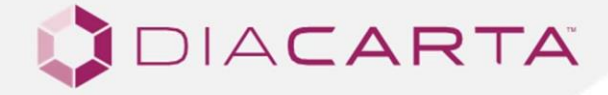

# **INSTRUÇÕES DE UTILIZAÇÃO**

# QClamp® Teste de deteção da mutação PIK3CA

Para deteção das mutações E542K, E545K e H1047R

#### **CATÁLOGONÚMERO FABRICANTE UTILIZAÇÃO PREVISTA**

DC-10-1053 (10 amostras) DC-10-1072 (30 amostras)

DiaCarta, Inc. 4385 Hopyard Rd, Suite 100 Pleasanton, CA 94588, EUA P: +1 510-878-6662 F: + 1 510-735-8636 E[: information@diacarta.com](mailto:information@diacarta.com)

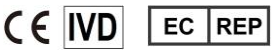

MDSS GmBh Schiffgraben 41 30175 Hannover Alemanha

Número do documento: MAN.0016 Versão da instrução: Rev.4, Data de revisão: março de 2024

# **ETIQUETA DO PRODUTO**

**Saco Ziplock exterior Etiqueta de identificação do produto: DC-10-1053 (10 amostras)**

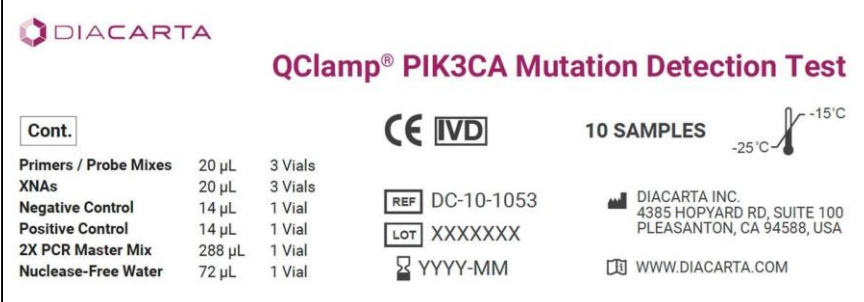

**Saco Ziplock exterior Etiqueta de identificação do produto: DC-10-1072 (30 amostras)**

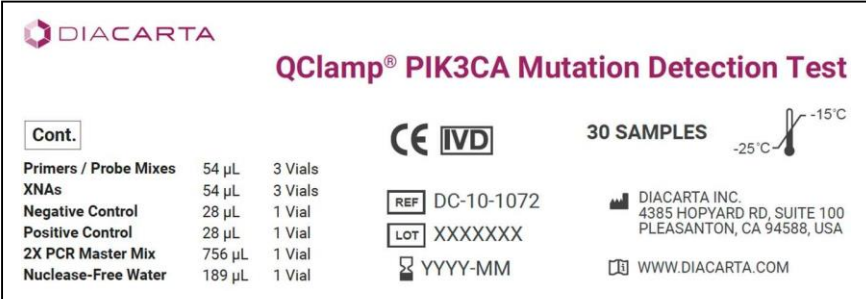

**Etiqueta da bolsa: DC-10-1053 (10 amostras)**

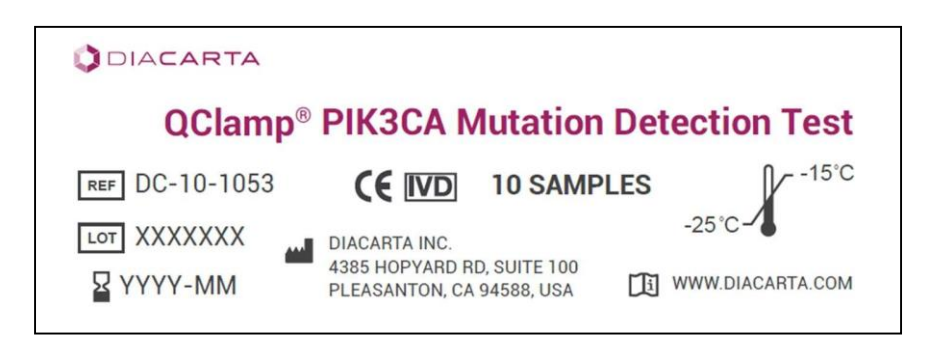

**Etiqueta da bolsa: DC-10-1072 (30 amostras)**

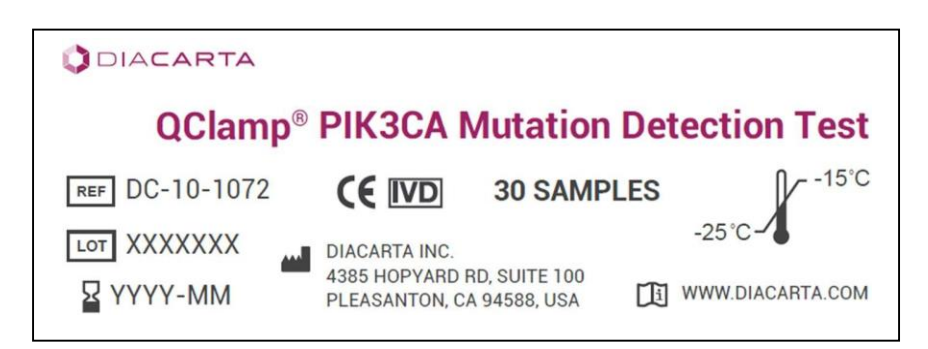

# ÍNDICE

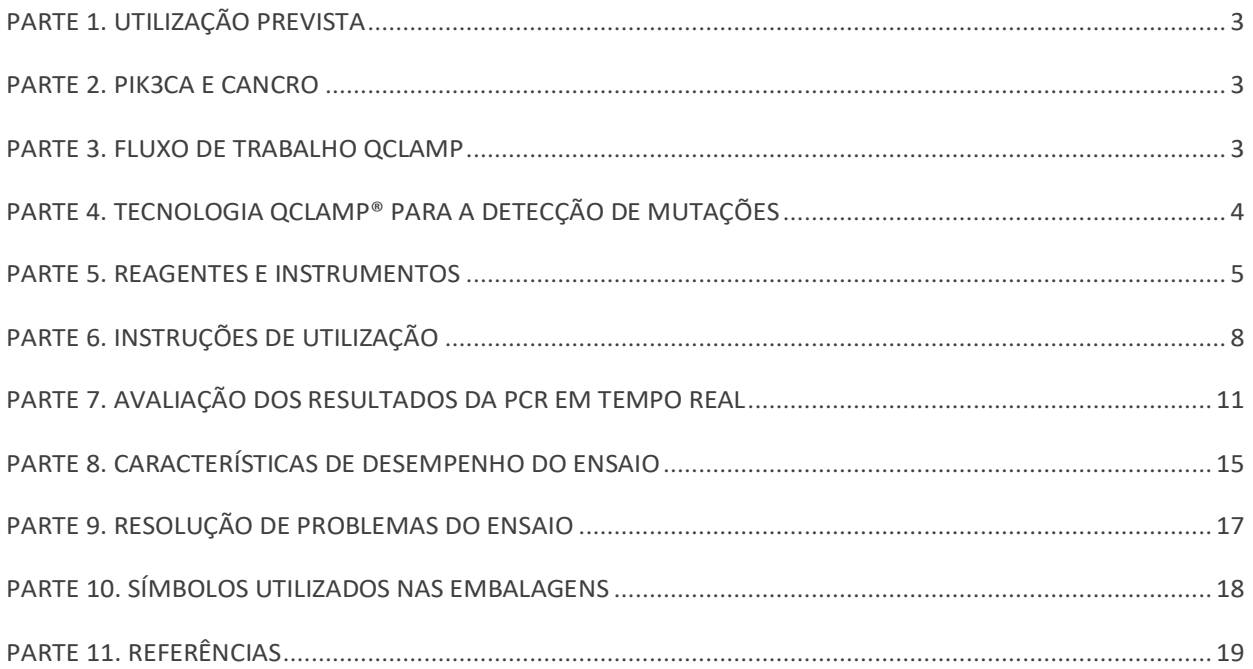

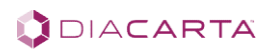

#### <span id="page-3-0"></span>**PARTE 1. DESTINO PREVISTO UTILIZAÇÃO**

O QClamp® PIK3CA Mutation Detection Test é um ensaio de PCR qualitativo em tempo real para a deteção de mutações somáticas no gene humano PIK3CA, utilizando ADN purificado extraído de tecidos frescos ou congelados ou de amostras de tecidos fixados em formalina e incluídos em parafina (FFPE). Os ensaios específicos de códão foram concebidos para detetar as três principais mutações PIK3CA: E542K, E545K e H1047R. Este kit limita-se a testar apenas estas mutações, mas outras mutações comuns nestes três codões estão também listadas na Tabela 1. O teste de deteção de mutações QClamp® PIK3CA tem a marcação CE e só deve ser utilizado por profissionais de laboratório com formação específica num ambiente laboratorial com conformidade CE. Não se destina a utilização em diagnóstico in vitro nos EUA.

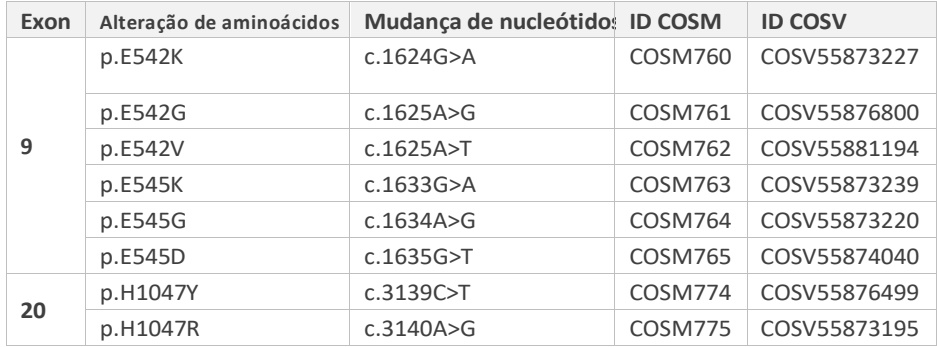

#### **Tabela 1. Lista de Mutações e Identidades Cósmicas encontradas em PIK3CA**

#### <span id="page-3-1"></span>**PARTE 2. PIK3CA E CANCRO**

PIK3CA é o gene que codifica a subunidade catalítica alfa da fosfatidilinositol-4,5-bisfosfato 3-quinase (PI3 quinase), uma quinase lipídica que está envolvida no crescimento, proliferação, diferenciação, motilidade e sobrevivência das células [1]. A mutação PIK3CA tem sido implicada na patogénese de vários cancros, incluindo o cancro da mama, o cancro do cólon, o cancro do pulmão e outros cancros como o glioma, o cancro gástrico e o cancro do endométrio [1-3]. As mutações missense PIK3CA mais frequentes incluem H1047R, E545K e E542K [3].

#### <span id="page-3-2"></span>**PARTE 3. QCLAMP® FLUXO DE TRABALHO**

O fluxo de trabalho do ensaio consiste em quatro etapas principais:

- 1. **Isolamento de ADN:** Extrair o ADN do tecido FFPE ou do plasma utilizando um kit comercial de extração de ADN.
- 2. **Preparar a qPCR:** Misturar os reagentes do ensaio, carregar os controlos e as amostras de ADN extraído numa placa de PCR (30-60 min).
- 3. **Executar a qPCR:** Introduzir os parâmetros de amplificação numa máquina qPCR, carregar a placa PCR e iniciar a execução (2,5 h).
- 4. **Análise de dados:** Determinar a presença ou ausência de mutações de acordo com os pontos de corte do valor Cq (~20 min).

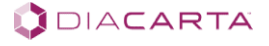

# <span id="page-4-0"></span>**PARTE 4. TECNOLOGIA QCLAMP® PARA A DETECÇÃO DE MUTAÇÕES**

O teste de deteção de mutações QClamp® PIK3CA baseia-se na tecnologia de fixação de PCR mediada por ácido xenonucleico (XNA) [4-7]. O XNA é um análogo de ADN sintético em que a espinha dorsal de fosfodiéster foi substituída por uma repetição formada por unidades da nova química de espinha dorsal não carregada patenteada da DiaCarta [5]. Os XNAs hibridizam firmemente com sequências-alvo de ADN complementares apenas se a sequência for totalmente compatível. A ligação do XNA à sua sequência alvo bloqueia o alongamento da cadeia pela ADN polimerase. Quando há uma mutação no sítio alvo e, portanto, um mismatch, o duplex XNA:ADN é instável, permitindo o alongamento da cadeia pela DNA polimerase. A adição de um XNA, cuja sequência coincide completamente com a do ADN de tipo selvagem, a uma reação de PCR bloqueia a amplificação do ADN de tipo selvagem, permitindo a amplificação selectiva do ADN mutante. As polimerases de ADN não reconhecem os oligómeros de XNA e não podem ser utilizados como iniciadores em reacções de PCR subsequentes. *As vantagens da aplicação do XNA no ensaio de PCR incluem a melhoria da sensibilidade (bloqueio do ADN de tipo selvagem para reduzir os falsos negativos) e da especificidade (bloqueio do ADN de tipo selvagem para reduzir os falsos positivos).*

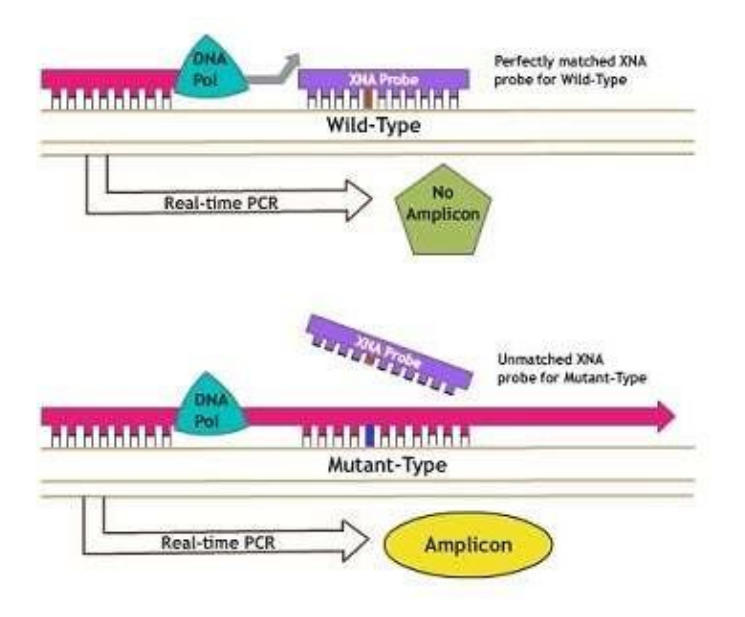

**Figura 1. Princípio do teste de deteção de mutações QClamp® PIK3CA**

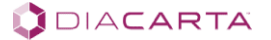

# <span id="page-5-0"></span>**PARTE 5. REAGENTES E INSTRUMENTOS**

# **5.1.Conteúdo da embalagem**

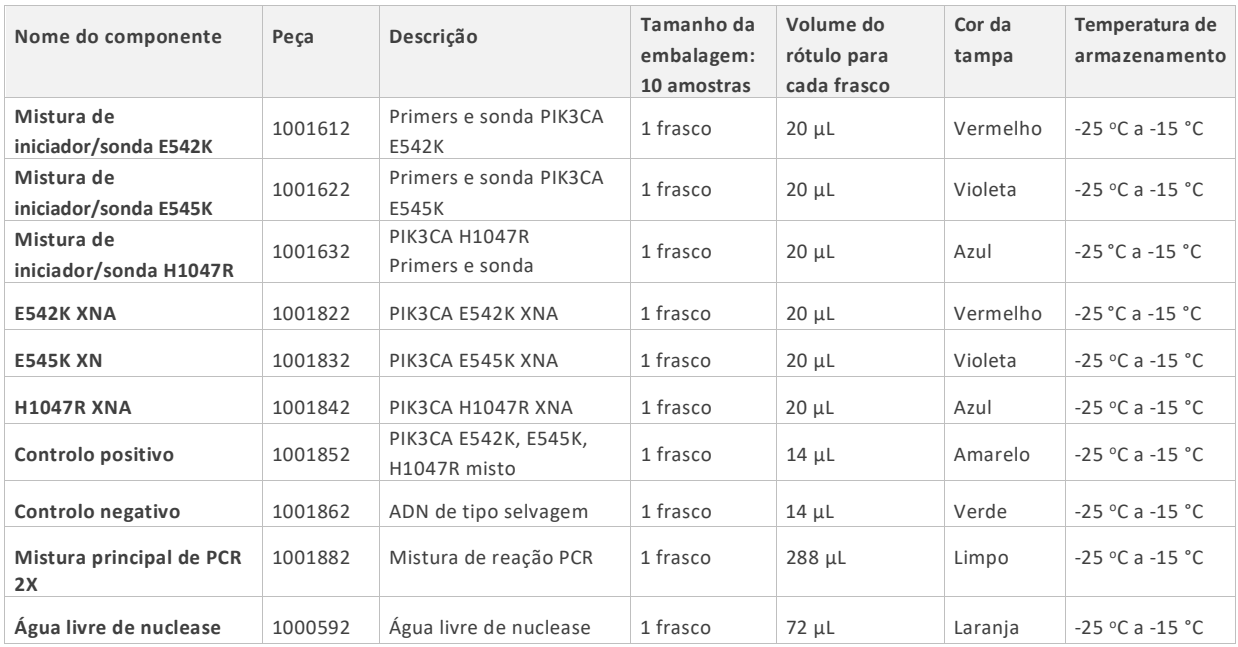

![](_page_5_Picture_541.jpeg)

#### **Tabela 2b. Conteúdo da embalagem - Tamanho da embalagem: 30 amostras (DC-10-1072)**

![](_page_5_Picture_542.jpeg)

![](_page_5_Picture_9.jpeg)

#### **5.2. Materiais necessários mas não fornecidos no kit**

#### **A. Reagentes para isolamento de ADN**

- QIAamp® DNA FFPE Tissue Kit (QIAGEN, Cat. N.º 56404) ou equivalente.
- DNeasy Blood & Tissue kit (QIAGEN, Cat. No. 69504 ou 69506) para amostras de sangue e de tecidos.

#### **B. Consumíveis**

- Poços BIO-RAD de 96 poços (HSP9601) de concha branca transparente para o instrumento CFX96™.
- Poços brancos de revestimento transparente BIO-RAD de 384 poços (HSP3805) para o instrumento CFX384™.
- Globe Scientific Inc. Placa PCR de 384 poços, A24/P24 com dois entalhes, polipropileno branco estilo Roche não estéril (Cat. PCR-384-ROCW) para o instrumento LightCycler® 480II.
- Globe Scientific Inc. Placa PCR não esterilizada de polipropileno de 384 poços, entalhe único A24, branca (Cat# PCR-384-ABIW; Lote#: 20322) para o instrumento QuantStudio™ 5.
- Placa de reação de 96 poços MicroAmp® da Applied Biosystems (0,1 ml) (REF 4346907) para o instrumento ABI7500 Fast Dx.
- Vedação da placa ótica.
- Tubos de microcentrifugação sem nuclease e de baixa aglutinação.
- Pontas de pipeta sem nuclease com barreiras de aerossol.
- 50x ROX Reference Passive Dye (included in the kit upon request. Use Cat# DC-10-0104R.)

#### **C. Equipamento**

- Marcador permanente.
- Instrumento de PCR em tempo real capaz de detetar FAM (excitação a 495 nm/emissão a 520 nm) e HEX (excitação a 538 nm/emissão a 555 nm) ou VIC (excitação a 538 nm/emissão a 554 nm) em vez de HEX.
- Pipetas dedicadas\* (ajustáveis) para preparação de amostras.
- Pipetas dedicadas\* (ajustáveis) para a preparação da PCR Master Mix.
- Pipetas dedicadas\* (ajustáveis) para distribuição do ADN modelo.
- Microcentrifugadora
- Centrifugar\* com rotor para tubos de 1,5 ml.
- Centrifugadora de placas PCR.
- Vortexer.
- Rack PCR.
- Reservatório de reagentes.

**Nota**: Antes da utilização, certificar-se de que os instrumentos assinalados com \* foram mantidos e calibrados de acordo com as recomendações do fabricante.

#### **5.3. Instrumentos**

Os ensaios foram desenvolvidos e validados nos instrumentos indicados no quadro seguinte. As plataformas de instrumentos não listadas na tabela devem ser validadas pelos laboratórios individuais. A pedido, podem ser obtidas orientações para validação junto da DiaCarta.

![](_page_6_Picture_234.jpeg)

#### **Tabela 3. Lista de instrumentos validados com este kit**

![](_page_6_Picture_34.jpeg)

#### **5.4. Manuseamento e armazenamento**

Este kit é enviado em gelo seco. Se algum componente do kit não estiver congelado à chegada, se a embalagem exterior tiver sido aberta durante o transporte ou se o envio não contiver uma nota de embalagem ou os reagentes, contacte a DiaCarta ou os distribuidores locais o mais rapidamente possível.

O kit deve ser armazenado a uma temperatura entre -15°C e -25°C imediatamente após a sua receção, num congelador a temperatura constante e protegido da luz. Quando armazenado nas condições de armazenamento especificadas, o kit é estável até ao prazo de validade indicado. Recomenda-se que os reagentes de PCR (Caixa 1) sejam armazenados numa área de pré-amplificação e os controlos (Caixa 2) numa área de pós-amplificação (manuseamento de modelos de ADN). O kit pode ser submetido a um máximo de 5 ciclos de congelação-descongelação sem afetar o desempenho.

Todos os reagentes devem ser descongelados à temperatura ambiente durante um mínimo de 30 minutos antes de serem utilizados. Não exceder 2 horas à temperatura ambiente. As misturas Primer/Probe contêm sondas marcadas com fluoróforos e devem ser protegidas da luz. Deve ter-se em atenção as datas de validade e as condições de armazenamento impressas na caixa e nos rótulos de todos os componentes. Não utilizar componentes fora de prazo ou armazenados incorretamente.

# **5.5. Considerações gerais**

A utilização efectiva dos testes PCR em tempo real requer boas práticas de laboratório (BPL), incluindo a manutenção de equipamento dedicado à biologia molecular. Utilizar material de laboratório isento de nuclease (pipetas, pontas de pipeta, tubos de ensaio) e usar luvas ao efetuar o ensaio. Utilizar pontas de pipeta resistentes a aerossóis em todos os passos de pipetagem para evitar a contaminação cruzada das amostras e dos reagentes.

Preparar as misturas de ensaio em áreas designadas de pré-amplificação, utilizando apenas equipamento dedicado a esta aplicação. Adicionar o ADN modelo numa área separada (de preferência numa sala separada). Usar de extrema cautela para evitar a contaminação com DNase, que poderia resultar na degradação do ADN modelo, ou a contaminação por PCR carryover, que poderia resultar num sinal falso positivo.

Os reagentes fornecidos são formulados especificamente para utilização com este kit. Não efetuar substituições de modo a garantir um desempenho ótimo do kit. A diluição adicional dos reagentes ou a alteração dos tempos e temperaturas de incubação pode resultar em dados erróneos ou discordantes.

### **5.6. Avisos e precauções**

- Tenha muito cuidado para evitar a contaminação das reacções de PCR com os Controlos Positivos e Negativos de ADN fornecidos.
- Minimizar a exposição das 2X PCR Master Mixes à temperatura ambiente para uma amplificação óptima.
- Evitar a sobre-exposição das misturas iniciador/sonda à luz para obter um sinal fluorescente ótimo.
- A utilização de volumes de reagente não recomendados pode resultar numa perda de desempenho e pode também diminuir a fiabilidade dos resultados do teste.
- A utilização de volumes e concentrações não recomendados da amostra de ADN alvo pode resultar numa perda de desempenho e pode também diminuir a fiabilidade dos resultados do teste.
- A utilização de consumíveis não recomendados com os instrumentos pode afetar negativamente os resultados dos testes.
- Não reutilizar os reagentes restantes após a conclusão da amplificação da PCR.
- Poderão ser necessários testes de validação adicionais por parte dos utilizadores quando se utilizam instrumentos não recomendados.
- Realizar todas as experiências em condições estéreis adequadas, utilizando técnicas assépticas.
- Efetuar todos os procedimentos utilizando as precauções universais.
- Usar equipamento de proteção individual (EPI), incluindo luvas descartáveis, durante todo o procedimento de ensaio.

![](_page_7_Picture_23.jpeg)

- Não comer, beber, fumar ou aplicar cosméticos nas áreas onde os reagentes ou espécimes são manuseados.
- Eliminar os materiais perigosos ou biologicamente contaminados de acordo com as práticas da sua instituição.
- Eliminar todos os materiais de uma forma segura e aceitável, em conformidade com todos os requisitos legais.
- Dissolver completamente os reagentes e, em seguida, misturar bem em vórtex, exceto as misturas Primer/Probe e PCR Master Mixes.
- Em caso de exposição da pele ou das mucosas, lavar imediatamente a zona afetada com grandes quantidades de água. Consultar imediatamente um médico.
- Não utilizar os componentes para além do prazo de validade impresso nas caixas dos kits.
- Não misturar reagentes de lotes diferentes.
- Colocar todos os componentes nas condições de armazenamento adequadas após a preparação dos reagentes de trabalho.
- Não trocar as tampas dos frascos ou garrafas, pois pode ocorrer contaminação cruzada.
- Não deixar os componentes à temperatura ambiente durante mais de 2 horas.
- Os reagentes fornecidos são formulados especificamente para utilização com este kit. Não efetuar substituições de modo a garantir um desempenho ótimo do kit. A diluição adicional dos reagentes ou a alteração dos tempos e temperaturas de incubação pode resultar em dados erróneos ou discordantes.

# <span id="page-8-0"></span>**PARTE 6. INSTRUÇÕES PARA UTILIZAÇÃO**

#### **6.1. Isolamento de AND**

O ADN genómico humano deve ser extraído do tecido FFPE antes de ser utilizado. Existem vários métodos para o isolamento do ADN. Por uma questão de consistência, recomendamos a utilização de um kit comercial, como o kit de extração de ADN da Qiagen (QIAamp® DNA FFPE Tissue Kit, Cat. N.º 56404, para amostras incluídas em parafina; DNeasy Blood & Tissue kit, Cat. N.º 69504 ou 69506, para amostras de tecido). Siga o procedimento de isolamento do ADN de acordo com o protocolo do fabricante.

Este ensaio QClamp® requer um total de 30 ng de ADN por amostra (10 ng/reação). Após o isolamento do ADN, medir a concentração utilizando uma análise fluorométrica (ou seja, Qubit® Cat. N.º Q33216) com água sem nuclease até 5 ng/ µL (não utilizar TE). Se utilizar a análise espectrofotométrica, certificar-se de que o valor A260/A230 é superior a 2,0 e o valor A260/A280 se situa entre 1,8 e 2,0. Para o ensaio, é necessário ADN de alta qualidade. A quantificação do ADN por métodos baseados na absorvância de UV pode resultar numa sobrestimação da quantidade total de ADN.

### **6.2. Preparação de reagentes**

Descongelar todas as misturas de primers/sondas, XNAs, controlo positivo (PC), controlo negativo (NC), controlo sem modelo (NTC, Nuclease-Free Water) e alíquotas de 2X PCR Master Mix fornecidas. Descongelar todas as misturas de reação à temperatura ambiente durante um mínimo de 30 minutos. Agitar no vortex todos os componentes (exceto o PCR Master Mix) durante 5 segundos e efetuar uma centrifugação rápida. A PCR Master Mix deve ser misturada suavemente invertendo o tubo algumas vezes e efectuando uma centrifugação rápida. Antes da utilização, certifique-se de que a PCR Master Mix é ressuspensa pipetando várias vezes para cima e para baixo. Não deixar os componentes do kit à temperatura ambiente durante mais de 2 horas. O ensaio qPCR final contém 10 μL de reagentes (Tabela 4).

- Um kit de teste de 10 amostras contém material de controlo suficiente para 3 séries (mínimo de 3 amostras por série).
- Um kit de teste de 30 amostras contém material de controlo suficiente para 6 séries (mínimo de 5 amostras por série).

![](_page_8_Picture_22.jpeg)

![](_page_9_Picture_383.jpeg)

#### **Tabela 4. Componentes do QClamp® Assay e Volume de Reação**

#### **6.3. Preparação de misturas de ensaio**

#### **Tabela 5. Preparação das misturas de ensaio**

![](_page_9_Picture_384.jpeg)

**Notas:** n = número de reacções (amostras de ADN mais 3 controlos). Preparar o suficiente para 1 amostra extra (n+1) para permitir um volume suficiente para o conjunto de PCR.

As misturas de ensaio devem ser preparadas imediatamente antes da sua utilização. Rotular um tubo de microcentrífuga (não fornecido) para a mistura de reação disponível, conforme indicado na Tabela 5. **Para maximizar a eficiência da fixação do XNA, certifique-se de que o XNA é aquecido a 65°C durante pelo menos 15 minutos e adicione a mistura de XNA à mistura de ensaio no final.**

Deve ser preparada uma mistura de reação que contenha todos os reagentes, exceto as amostras de ADN ou os controlos, para o número total de amostras e controlos a testar numa série. **O Controlo Positivo (PC), o Controlo Negativo (NC) e o Controlo Não-Template (NTC) devem ser incluídos em cada série. Os controlos devem ser colocados na placa de PCR afastados uns dos outros e das amostras desconhecidas para evitar a contaminação cruzada.**

As misturas Primer/Probe contêm os primers forward e reverse para PCR da região do gene *PIK3CA* para detetar as mutações alvo (alvo E542K, E545K ou H1047R). Em cada mistura de primers/sondas, estão incluídas duas sondas: A sonda *PIK3CA marcada* com FAM para a deteção de mutações e a sonda *ACTB* marcada com HEX como controlo interno para monitorizar a validade do ensaio.

O NC utiliza ADN de tipo selvagem como modelo em cada execução. O ADN do tipo selvagem não tem qualquer mutação no gene *PIK3CA*, pelo que a sonda XNA se ligará fortemente, impedindo a polimerase de produzir amplicões. Por conseguinte, não deve ser obtido qualquer produto de PCR do gene *PIK3CA* a partir

![](_page_9_Picture_13.jpeg)

do controlo negativo. No entanto, o gene *ACTB* deve ser amplificado como no controlo positivo.

Também é utilizado um PC em cada ensaio. O PC contém os três alelos de mutação alvo (E542K, E545K e H1047R) no fundo de tipo selvagem; por conseguinte, as sondas de XNA não se ligam à sequência mutante, permitindo a amplificação do modelo mutante. Para que a reação seja válida, o PC deve apresentar os valores Cq adequados da amplificação mutante.

É utilizado um NTC em cada ensaio. É utilizada água livre de nuclease em vez do modelo. O NTC serve como um NC geral e avalia a potencial contaminação durante a preparação do ensaio. Por conseguinte, não deve haver produtos de amplificação para o NTC.

# **6.4. Sugestão de disposição da placa**

Adicione 8 μL da mistura de ensaio adequada a cada poço da placa e 2 μL de controlo ou amostra para garantir que cada reação tem um volume final de 10 μL. A **entrada de 10 ng de ADN é óptima para este ensaio.** Sugerimos a disposição abaixo (Tabela 6) para reduzir possíveis contaminações. **É importante utilizar as placas de PCR recomendadas que foram validadas para este ensaio (ver secção** *5.2 Materiais necessários mas não fornecidos no kit***). Agitar** bem as amostras de ADN no vórtex e centrifugar antes de as adicionar a cada poço. Quando todos os reagentes tiverem sido adicionados à placa, pipetar para cima e para baixo 5 vezes para misturar e selar firmemente a placa com o selo ótico da placa para evitar a evaporação. Rodar a 500 ×g durante 1 minuto para recolher todos os reagentes. Colocar imediatamente no instrumento de PCR. A Tabela 6 é uma sugestão de configuração da placa para uma única experiência de análise de 3 amostras desconhecidas.

|   |                                | 3 | 4                           | 6 |                             | 8 | 9 | 10                                 | 11                                 | 12                                 |
|---|--------------------------------|---|-----------------------------|---|-----------------------------|---|---|------------------------------------|------------------------------------|------------------------------------|
| A | <b>NTC</b><br>Mistura<br>E542K |   | <b>NC</b><br>Mistura E542K  |   | PC<br>Mistura<br>E542K      |   |   | S <sub>1</sub><br>Mistura<br>E542K | S <sub>2</sub><br>Mistura<br>E542K | S <sub>3</sub><br>Mistura<br>E542K |
| B | <b>NTC</b><br>Mistura<br>E545K |   | <b>NC</b><br>Mistura E545K  |   | PC<br>Mistura<br>E545K      |   |   | S <sub>1</sub><br>Mistura<br>E545K | S <sub>2</sub><br>Mistura<br>E545K | S <sub>3</sub><br>Mistura<br>E545K |
| C | Mistura NTC<br>H1047R          |   | <b>NC H1047R</b><br>Mistura |   | <b>PC H1047R</b><br>Mistura |   |   | S1 H1047R<br>Mistura               | S2 H1047R<br>Mistura               | S3 H1047R<br>Mistura               |

**Tabela 6. Sugestão de disposição da placa (placa de 96 poços)**

**Notas:** NTC, água sem nuclease; NC, ADN de tipo selvagem; PC, ADN mutante; S1 - S3, Amostras 1 - 3. Recomenda-se que os controlos sejam espaçados na placa de PCR, afastados uns dos outros e das amostras desconhecidas, para evitar a contaminação cruzada.

# **6.5.Configuração do instrumento**

Os parâmetros da Tabela 7 aplicam-se aos instrumentos Bio-Rad CFX384™, CFX96™, Roche LightCycler® 480II, ABI 7500 e QuantStudio™ 5. Para o Bio-Rad CFX384™ e o CFX96™, todo o processamento está predefinido e não deve ser efectuado qualquer ajuste manual. Escolha todos os canais quando solicitado. Para o ABI 7500 e o QuantStudio™ 5, seleccione ROX para o corante de referência passivo. Para o Roche LightCycler® 480II, as taxas de rampa devem ser ajustadas de acordo com a Tabela 7.

![](_page_10_Picture_405.jpeg)

#### **Tabela 7. Roche LightCycler 480 II e Bio-Rad CFX384 e CFX96 Parâmetros de ciclismo**

![](_page_11_Picture_219.jpeg)

**Nota:** \* Para ABI 7500 Tempo de extensão para 30 s. Este instrumento não permite um tempo de extensão mais curto. Além disso, utilize uma taxa de rampa de 100% no ABI 7500 Fast Dx.

# <span id="page-11-0"></span>**PARTE 7. AVALIAÇÃO DA PCR EM TEMPO REAL RESULTADOS**

O instrumento de PCR em tempo real gera um valor de limiar de ciclo (Cq) para cada amostra. O Cq é o número de ciclos em que é detectado um sinal acima do limiar de fluorescência definido. Quanto mais baixo for o número de ciclos em que o sinal se eleva acima do fundo, mais forte é a reação de PCR que representa (*\*consulte as Directrizes MIQE em Referências [8] para mais informações*).

# **7.1. Análise de dados para o Bio-Rad CFX384™**

Para o Bio-Rad CFX384™, utilize o software Bio-Rad CFX Maestro para analisar os dados. No separador "Settings" (Definições), vá para "Baseline Setting" (Definição da linha de base) e seleccione "Apply Fluorescence Drift Correction" (Aplicar correção de desvio de fluorescência). Além disso, defina o Cq Determination Mode (Modo de determinação de Cq) para "Single Threshold" (Limiar único) e defina "Baseline Setting" (Definição da linha de base) para "Baseline Subtracted Curve Fit" (Ajuste da curva subtraída da linha de base) no separador Quantification analysis (Análise de quantificação). Defina o limiar para os canais FAM e HEX individualmente. Verifique o canal FAM, no separador "Settings" (Definições), seleccione "Baseline Threshold" (Limiar da linha de base) e "User Defined" (Definido pelo utilizador) e defina FAM para 500 RFU. Verifique o canal HEX, no separador "Settings" (Definições), seleccione "Baseline Threshold" (Limiar da linha de base) e "User Defined" (Definido pelo utilizador) e defina HEX para 250 RFU. Verificar se os limiares para FAM e HEX estão definidos ligeiramente acima do nível de fluorescência de fundo, para que os controlos negativos ou os poços vazios não sejam artificialmente considerados positivos.

# **7.2. Análise de dados para o Bio-Rad CFX96™**

Para o Bio-Rad CFX96™, utilize o software Bio-Rad CFX Maestro para analisar os dados. No separador "Settings" (Definições), vá para "Baseline Setting" (Definição da linha de base) e seleccione "Apply Fluorescence Drift Correction" (Aplicar correção de desvio de fluorescência). Defina também o modo de determinação de Cq para "Single Threshold" (Limiar único) e "Baseline Setting" (Definição da linha de base) para "Baseline Subtracted Curve Fit" (Ajuste da curva subtraída da linha de base) no separador Quantification analysis (Análise de quantificação). Defina o limiar para os canais FAM e HEX individualmente. Verifique o canal FAM, no separador "Settings" (Definições), seleccione "Baseline Threshold" (Limiar da linha de base) e "User Defined" (Definido pelo utilizador) e defina FAM para 100 RFU. Verifique o canal HEX, no separador "Definições", seleccione "Limiar da linha de base" e "Definido pelo utilizador" e defina HEX para 50 RFU. Verificar se os limiares para FAM e HEX estão definidos ligeiramente acima do nível de fluorescência de fundo, para que os controlos negativos ou os poços vazios não sejam artificialmente considerados positivos.

# **7.3. Análise de dados para o Roche LightCycler® 480**

Para o Roche LightCycler® 480 II, abrir o software LightCycler 480 SW 1.5.1.61 (ou versão posterior) e selecionar o algoritmo de análise Abs Quant/ $2<sup>nd</sup>$  Derivative Max para analisar os dados do ficheiro de execução.

### **7.4. Análise de dados para ABI 7500 Fast Dx**

Para o Thermo Fisher Scientific ABI 7500, utilizar o software *Design and Analysis* versão 2.6.0 (ou versão mais recente). Clique no botão "Analyze" (Analisar). No separador "Actions" (Acções), abra "Primary Analysis Setting" (Definições da análise primária) e desmarque "Use Default" (Utilizar predefinição), desmarque "Auto Threshold" (Limiar automático) e desmarque "Auto Baseline" (Linha de base automática) para os canais FAM e VIC\* (HEX). Defina o "Threshold" (Limiar) para 0.04 para FAM e 0.04 para VIC. Verificar se os limiares para FAM e VIC estão definidos ligeiramente acima do nível de fluorescência de fundo, para que os controlos negativos ou os poços vazios não sejam artificialmente considerados positivos.

![](_page_11_Picture_12.jpeg)

**\*Nota:** Os corantes fluorescentes HEX e VIC têm comprimentos de onda de excitação idênticos (538 nm) e comprimentos de onda de emissão quase idênticos (555 e 554 nm, respetivamente). Escolha o corante fluorescente para o qual o seu instrumento ABI está calibrado.

# **7.5. Análise de dados para o QuantStudio™ 5**

Para o Thermo Fisher Scientific ABI QuantStudio 5, utilize o software *Design and Analysis* versão 2.6.0 (ou versão mais recente). Clique no botão "Analyze" (Analisar). No separador "Actions" (Acções), os Analysis Modules (Módulos de análise) devem ser seleccionados como "Presence Absence" (Presença e ausência). Além disso, no separador "Actions" (Acções), abra "Primary Analysis Setting" (Definição da análise primária) e desmarque "Use Default" (Utilizar predefinição), desmarque "Auto Threshold" (Limiar automático) e desmarque "Auto Baseline" (Linha de base automática) para os canais FAM e VIC (HEX). Defina o limiar ΔRn para 0.04 para FAM e 0.04 para VIC para Controlo Interno. Verifique se os limiares para FAM e VIC estão definidos ligeiramente acima do nível de fluorescência de fundo, para que os controlos negativos ou os poços vazios não sejam artificialmente considerados positivos. Além disso, fixar o início da linha de base em 3 e o fim da linha de base em 28 para FAM, e fixar o início da linha de base em 3 e o fim da linha de base em 22 para VIC.

# **7.6. Controlos não-modelo**

Verificar se não há amplificação para os sinais FAM e HEX (ou VIC) nos controlos sem modelo para cada uma das misturas de ensaio. O Cq deve ser indeterminado.

# **7.7. Análise dos controlos negativos e positivos**

O PC, NC e NTC devem passar os critérios para que o ensaio seja válido antes de analisar os dados das suas amostras. Os valores Cq devem situar-se no intervalo dos seguintes valores aceitáveis para cada instrumento (Tabelas 9-14). *Se os controlos falharem, o teste é inválido e tem de ser repetido. Os dados da amostra só são analisados e interpretados depois de todos os controlos serem aprovados.*

| <b>Controlos</b>    | Deteção de mutações | <b>FAM</b> (objetivo) | <b>HEX</b> (controlo interno) |  |
|---------------------|---------------------|-----------------------|-------------------------------|--|
| Controlo sem modelo | E542, E545 e H1047  | Não detectado         | Não detectado                 |  |
|                     | E542                | $Ca \geq 37.0$        | Cq < 30,0                     |  |
| Controlo negativo   | E545                | $Cq \ge 35,0$         | Cq < 30,0                     |  |
|                     | H1047               | $Cq \ge 35,0$         | Cq < 30,0                     |  |
|                     | E542                | Ca < 35.0             | Ca < 30.0                     |  |
| Controlo positivo   | E545                | Ca < 32.0             | Ca < 30.0                     |  |
|                     | H1047               | Ca < 32.0             | Ca < 30.0                     |  |

**Tabela 9. Valores Cq aceitáveis para controlos não-modelo, negativos e positivos (Bio-Rad CFX384™)**

#### **Tabela 10. Valores Cq aceitáveis para controlos não-modelo, negativos e positivos (Bio-Rad CFX96™)**

![](_page_12_Picture_258.jpeg)

![](_page_12_Picture_14.jpeg)

![](_page_13_Picture_299.jpeg)

#### **Tabela 11. Valores Cq Aceitáveis para Controlos Não-Template, Negativos e Positivos (Roche LightCycler® 480II)**

#### **Tabela 12. Valores Cq aceitáveis para controlos não-modelo, negativos e positivos (ABI 7500)**

![](_page_13_Picture_300.jpeg)

#### **Tabela 13. Valores Cq aceitáveis para controlos não-modelo, negativos e positivos (QuantStudio™ 5)**

![](_page_13_Picture_301.jpeg)

# **7.8. Apreciação da validade dos dados da amostra com base nos resultados do ensaio de controlo interno**

O valor Cq do controlo interno (gene *ACTB*) pode servir como indicação da pureza e concentração do ADN. Assim, a validade do teste pode ser decidida pelo valor Cq do Controlo Interno. Os valores Cq de qualquer amostra com Controlo Interno devem situar-se entre Cq 24,0 e Cq 30,0. Se os valores Cq se situarem fora deste intervalo, os resultados do teste devem ser considerados inválidos. A experiência deve ser repetida de acordo com as recomendações do quadro 14.

![](_page_13_Picture_302.jpeg)

#### **Tabela 14. Valores Cq aceitáveis para os controlos internos**

![](_page_13_Picture_13.jpeg)

![](_page_14_Picture_256.jpeg)

# **7.9. Pontuação do estado mutacional**

O estado mutacional PIK3CA é determinado utilizando o teste de deteção de mutações QClamp® PIK3CA em 10 ng de ADN de entrada com um valor de corte Cq de 5% de frequência de alelos variantes (VAF) para positividade. Quando todos os controlos de qualidade forem aprovados, utilizar os seguintes valores de corte Cq para determinar o estado mutacional (Tabelas 15-19).

**Nota:** O teste de deteção de mutações QClamp® PIK3CA foi avaliado com as mutações PIK3CA E542K, E545K e H1047R.

#### **Tabela 15. Pontuação do estado mutacional para o Bio-Rad CFX384™**

![](_page_14_Picture_257.jpeg)

#### **Tabela 16. Pontuação do estado mutacional para o Bio-Rad CFX96™**

![](_page_14_Picture_258.jpeg)

#### **Tabela 17. Pontuação do estado mutacional para o Roche LightCycler® 480II**

![](_page_14_Picture_259.jpeg)

#### **Tabela 18. Pontuação do estado mutacional para ABI 7500**

![](_page_14_Picture_260.jpeg)

#### **Tabela 19. Pontuação do estado mutacional para o ABI QuantStudio™ 5**

![](_page_14_Picture_261.jpeg)

Acima do valor-limite (incluindo "indeterminado" ou "N/A"), a amostra pode conter percentagens inferiores de mutação, próximas mas inferiores a 5 %, ou a amostra é negativa em termos de mutação. Quando o valor de corte é escolhido, qualquer resultado de teste entre o "Positive Cq cutoff" e o "Negative Cq cutoff" pode estar na zona cinzenta ou ser inconclusivo, o teste deve ser repetido antes de se chegar a uma conclusão

(por exemplo, para o alvo E542K, o intervalo de repetição é 35,0 ≤ Cq <37,0 para o CFX384™).

**Nota: Uma** vez que os diferentes kits comerciais têm diferentes sensibilidades e diferentes quantidades de ADN introduzido, nem sempre é possível comparar os resultados das amostras. Recomendamos que cada laboratório clínico efectue a sua própria validação se pretender efetuar uma comparação.

#### <span id="page-15-0"></span>**PARTE 8. DESEMPENHO DO ENSAIO CARACTERÍSTICAS**

As características de desempenho deste produto foram estabelecidas nos instrumentos de PCR em tempo real Bio-Rad CFX384™, Bio-Rad CFX96™, Roche LightCycler® 480 II, ABI 7500™ e ABI QuantStudio™ 5.

#### **8.1. Limite de espaço em branco (LOB)**

Para determinar o limite do branco (LOB) do kit, o ensaio QClamp® PIK3CA para cada alvo foi executado utilizando cinquenta réplicas de 10 ng de ADN genómico de tipo selvagem. Os valores Cq para as cinquenta réplicas foram classificados por ordem numérica e o valor Cq do intervalo de confiança a 95% (C.I. inferior a 95%) foi utilizado como o valor Cq LOB. O valor LoB Cq para cada ensaio varia consoante os instrumentos, como se mostra na Tabela 20.

![](_page_15_Picture_217.jpeg)

#### **Tabela 20. Resumo do valor Cq do LOB**

### **8.2. Limite de deteção (LOD)**

As características específicas de desempenho do teste de deteção de mutações PIK3CA QClamp® foram determinadas por estudos que envolveram os padrões de referência de ADN genómico definido para PIK3CA das linhas celulares com mutações definidas, obtidos da Horizon Discovery (Cambridge, Inglaterra). Estas amostras foram caracterizadas geneticamente como contendo mutações heterogéneas na sequência de codificação do gene PIK3CA nos exões 9 e 20.

Para determinar o limite de deteção (LOD) do kit, os ensaios QClamp® PIK3CA Mutation Detection foram executados utilizando uma diluição em série de ADN genómico mutante em fundo de tipo selvagem com diferentes entradas de ADN total e várias frequências de alelos variantes (VAF) para cada alvo. As amostras de referência mutantes foram verificadas por PCR digital em gota pela Horizon Discovery. O ADN foi adicionado a cada poço do ensaio a 10 ng/poço. As concentrações de alelos mutantes testadas foram de

![](_page_15_Picture_14.jpeg)

0,5%, 0,25%, 0,13% e 0,06% de VAF. Os resultados apresentados na Tabela 21 demonstram a fixação eficaz de sequências de tipo selvagem, proporcionando uma deteção reprodutível de mutações em concentrações tão baixas como 0,1% VAF para alguns ensaios executados em réplicas múltiplas.

![](_page_16_Picture_196.jpeg)

![](_page_16_Picture_197.jpeg)

Instruções de

#### **8.3. Valores de corte**

O ADN de referência PIK3CA de tipo selvagem, E542K, E545K e H1047R diluído a 5% de VAF foi testado para estabelecer os valores de corte para o ensaio. Foram testadas 50 réplicas de cada uma das amostras com 5% de VAF e os valores Cq foram classificados por ordem numérica. O valor Cq do intervalo de confiança de 95% (IC superior de 95%) para os dados de VAF a 5% foi determinado e utilizado para definir o ponto de corte positivo para cada ensaio em cada instrumento (ver Tabelas 9-13 e Tabelas 15-19). As amostras negativas (tipos selvagens) utilizadas para determinar o LOB são utilizadas para definir o ponto de corte negativo.

#### **8.4. Ciclos múltiplos de congelamento/descongelamento**

O efeito de múltiplos ciclos de congelação-descongelação foi testado para o Teste de Deteção de Mutações QClamp® PIK3CA. Não foi observado qualquer efeito com um máximo de 5 ciclos de congelaçãodescongelação.

#### **8.5. Prazo de validade**

Aproximadamente 12 meses após o fabrico do kit quando armazenado entre -25°C e -15°C. Consultar o rótulo do produto para obter a data de validade de um lote específico. A reprodutibilidade é demonstrada com base na %CV dos valores Cq e na taxa de % de chamadas de mutação correctas para todos os ensaios em dois lotes e operadores para os instrumentos Roche LightCycler® 480II e Bio- Rad CFX384™.

# <span id="page-17-0"></span>**PARTE 9. ENSAIO RESOLUÇÃO DE PROBLEMAS**

| Problema                                                                                                    | Causa                                                                                                    | Solução                                                                                                    |  |  |  |
|----------------------------------------------------------------------------------------------------|----------------------------------------------------------------------------------------------------|----------------------------------------------------------------------------------------------------|--|--|--|
| Amplificação clara<br>observada no controlo sem<br>modelo (NTC)                                                                                                    | O sinal positivo pode ser<br>causado por contaminação<br>durante a preparação da PCR;<br>ou o sinal não é uma<br>verdadeira amplificação do<br>alvo, mas curvas de fundo<br>geradas pelo software do<br>instrumento de PCR.   | Repetir a PCR com novos reagentes. Seguir as regras<br>gerais das BPL num laboratório de PCR. Recomenda-se<br>a preparação das reacções de PCR numa área separada,<br>onde não seja manuseado ADN e com equipamento<br>designado para actividades pré-PCR. Assegurar que o<br>espaço de trabalho e os instrumentos são<br>descontaminados regularmente. Ignorar o valor Cq de<br>NTC se a curva de amplificação não parecer real mas<br>sim ruído de fundo.                                                                                                    |  |  |  |
| O Controlo Positivo (PC)<br>não cumpre os critérios<br>definidos para os valores<br>aceitáveis do kit. O ensaio é<br>inválido.                                     | O kit não foi armazenado<br>nas condições<br>recomendadas; ou o prazo<br>de validade do kit expirou.                                                                                                    | Verificar o rótulo do kit quanto às condições de<br>armazenamento e data de validade e utilizar um novo<br>kit, se necessário. Além disso, certifique-se de que as<br>misturas de primers/sondas devem ser protegidas da<br>luz.                                                                                                    |  |  |  |
| O Controlo Negativo (NC)<br>não cumpriu os critérios<br>definidos para os valores<br>aceitáveis do kit. O ensaio é<br>inválido.                                    | O kit não foi armazenado<br>nas condições<br>recomendadas; ou o prazo<br>de validade do kit expirou.<br>Em alternativa, o XNA pode<br>não se ligar muito às suas<br>sequências-alvo<br>eficazmente.                           | Verificar o rótulo do kit quanto às condições de<br>armazenamento e data de validade e utilizar um novo<br>kit, se necessário. Além disso, certifique-se de que o XNA<br>Mix é aquecido a 65°C durante pelo menos 15 minutos e<br>adicione o XNA Mix à mistura do ensajo no final.                                                                                                    |  |  |  |
| O valor Cq da amostra do<br>corante HEX (controlo<br>interno) não se encontra<br>na gama de 25,0 < Cq <<br>30,0.                                                   | A amplificação e a<br>quantidade de ADN<br>introduzido não são óptimas.                                                                                                    | Repetir as experiências seguindo as recomendações<br>descritas no Manual de Instruções do Kit. A<br>quantidade óptima de ADN de entrada deve ser de 10<br>ng. Certifique-se também de que a qualidade e a<br>integridade do ADN são suficientes.                                                                                                    |  |  |  |
| Uma amostra que é positiva<br>para amutação, mas o Cq do<br><b>HEX</b><br>(controlo<br>corante<br>interno) não se encontra no<br>intervalo de 25,0 < Cq<br>< 30.0. | O mais provável é que a<br>entrada ou a qualidade do<br>ADN não seja a melhor.                                                                                                    | Se o Cq de amostra de HEX for ≥ 30,0, não são utilizadas<br>amostras suficientes ou as amostras estão degradadas.<br>Se o Cq da amostra de HEX for ≤ 25, a amostra está<br>sobrecarregada. Qualquer uma das situações provoca<br>resultados falso-negativos ou falso-positivos. Repita as<br>experiências seguindo as recomendações<br>descrito no Manual de Instruções do Kit.                                                                                                    |  |  |  |
| Variações intra-ensaio<br>(poço a poço) mesmo para a<br>mesma repetição ou<br>réplicas de amostra                                                                  | Múltiplas razões para as<br>causas: (1) precisão da<br>pipetagem dos reagentes, (2)<br>mistura de<br>amostras/reagentes antes da<br>aliquotagem, (3) utilização das<br>placas PCR correctas, (4)<br>prática de adição de XNA. | (1) Uma vez que são adicionados apenas alguns<br>microlitros de reagentes, a precisão da pipetagem é<br>crítica. Certifique-se de que não fica líquido extra<br>nas pontas das pipetas ou que as pontas se soltam.<br>O ADN deve ser diluído com H2O (em vez de TE) até<br>(2)<br>5 ng/µL. Certificar-se de que as amostras de ADN são<br>bem misturadas, agitando-as em vórtex e<br>centrifugando-as antes de as adicionar a cada poço.<br>Além disso, todos os reagentes devem ser<br>totalmente descongelados e bem misturados antes<br>de serem utilizados.<br>(3) Utilizar as placas PCR correctas, uma vez que placas<br>diferentes têm leituras diferentes devido à<br>composição do material das placas.<br>(4) Pré-aquecer o XNA antes de o adicionar à<br>mistura de ensaio, conforme descrito no<br>manual. |  |  |  |

**Tabela 22. Problemas que ocorrem frequentemente, suas causas e soluções**

![](_page_17_Picture_6.jpeg)

# <span id="page-18-0"></span>**PARTE 10. SÍMBOLOS UTILIZADOS NAS EMBALAGENS**

![](_page_18_Picture_75.jpeg)

**Tabela 23. Símbolos utilizados na embalagem**

![](_page_18_Picture_6.jpeg)

# <span id="page-19-0"></span>**PARTE 11. REFERÊNCIAS**

- 1. Cathomas G. PIK3CA no cancro colorrectal. Front. Oncol. 4 (35) [https://doi.org/10.3389/fonc.2014.00035, 2014.](https://doi.org/10.3389/fonc.2014.00035,%202014.)
- 2. Reinhardt K., Stückrath K., Hartung C., Kaufhold S., Uleer C., Hanf V. Lantzsch T., Peschel S., John J., Pöhler M., Bauer M., Bürrig F.K., Weigert E., Buchmann J., Kantelhardt E.J., Thomssen C., e Vetter M. PIK3CA- mutações no cancro da mama. Tratamento do cancro da mama. 196(3):483-493, 2022.
- 3. Martínez-Sáez O., Chic N., Pascual T., Adamo B., Vidal M., González-Farré B., Sanfeliu E., Schettini F., Conte B., Brasó-Maristany F., Rodríguez A., Martínez D., Galván P., Rodríguez A.B., Martinez A., Muñoz M., and Prat A. Frequência e espetro das mutações somáticas PIK3CA no cancro da mama. Investigação do Cancro da Mama. 22(1):45. DOI: 10.1186/s13058-020-01284-9
- 4. Ørum, Henrik. Fixação de PCR. Curr. Issues Mol. Biol. 2(1), 27-30, 2000.
- 5. Powell et. al., Deteção da mutação do gene da hemocromatose hereditária por reação em cadeia da polimerase de fluorescência em tempo real e fixação de ácido nucleico peptídico. Analytical Biochemistry 260: 142-8, 1998.
- 6. Sun Q., Paster L., Du J., Powell M., Zhang A., Bodmer W e Sha M. Uma nova tecnologia de fixação molecular mediada por ácido xenonucleico para o rastreio precoce do cancro colorrectal. PLOS ONE 2021 [https://doi.org/10.1371/journal. pone.0244332](https://doi.org/10.1371/journal.%20pone.0244332)
- 7. Tanaka H., Shen S., Scimia M., Pastor L., Li J., Fu AY., Jamba M., Sun Q., Zhang A., e Sha MY. The ColoScapeTM: A Novel QClamp® XNA Ensaio de base tecnológica para detetar mutações e metilações associadas ao cancro colorrectal no ADN livre de células do plasma. JORNAL DE DIAGNÓSTICOS MOLECULARES 24 (10), S133- S133, 2022
- 8. \*\*Referência do MIQE: "The MIQE Guidelines: Informações mínimas para publicação de experiências de PCR quantitativa em tempo real " (Informações mínimas para a publicação de experiências de PCR quantitativa em tempo real). Stephen A. Bustin et al., Clin Chem. 55 (4): 611-22 (2009). <http://www.clinchem.org/content/55/4/611>
- 9. Mycancergenome.org. Medicina do cancro geneticamente informada O meu genoma do cancro. [em linha] Disponível em: https[://www.mycancergenome.org/.](http://www.mycancergenome.org/)

![](_page_19_Picture_13.jpeg)